SWFV – DFBnet Antragstellung-Online – Stand 08.12.2020 – Timo Hammer

## **Neues Feature bei Antragstellung-Online – bei Abmeldung des Spielers kann Einsatzstatistik (Tag des letzten Spiels) abgerufen werden**

Der abgebende Verein kann ab sofort beim Vorgang der Abmeldung (früher Passrückgang) in DFBnet Antragstellung-Online die Einsatzstatistik 2: des Spielers abrufen und den Tag des letzten Spiels einfach  $\mathscr N$  übernehmen.

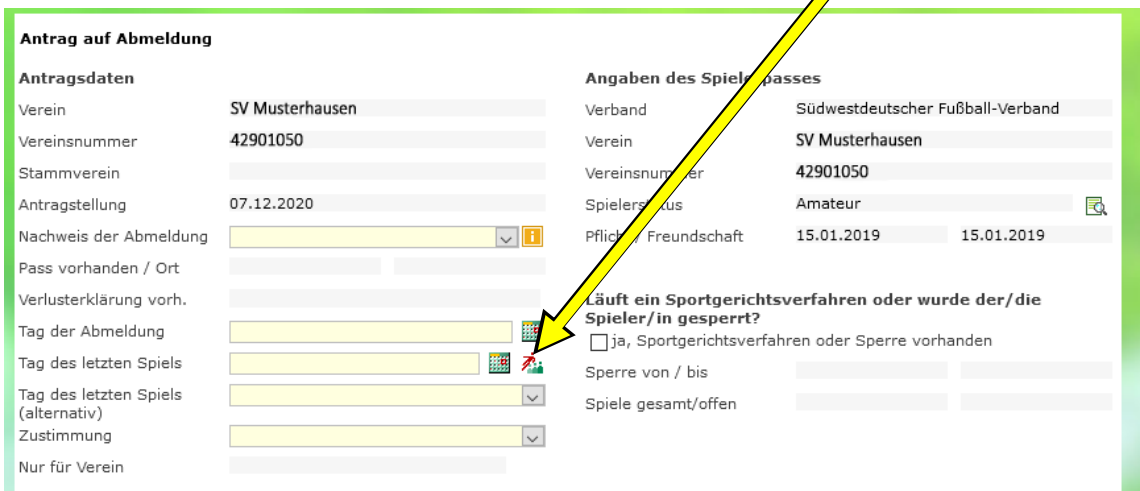

Mit Klick auf den Button "Einsatzstatistik aufrufen" werden die Einsätze des Spielers vorgeblendet.

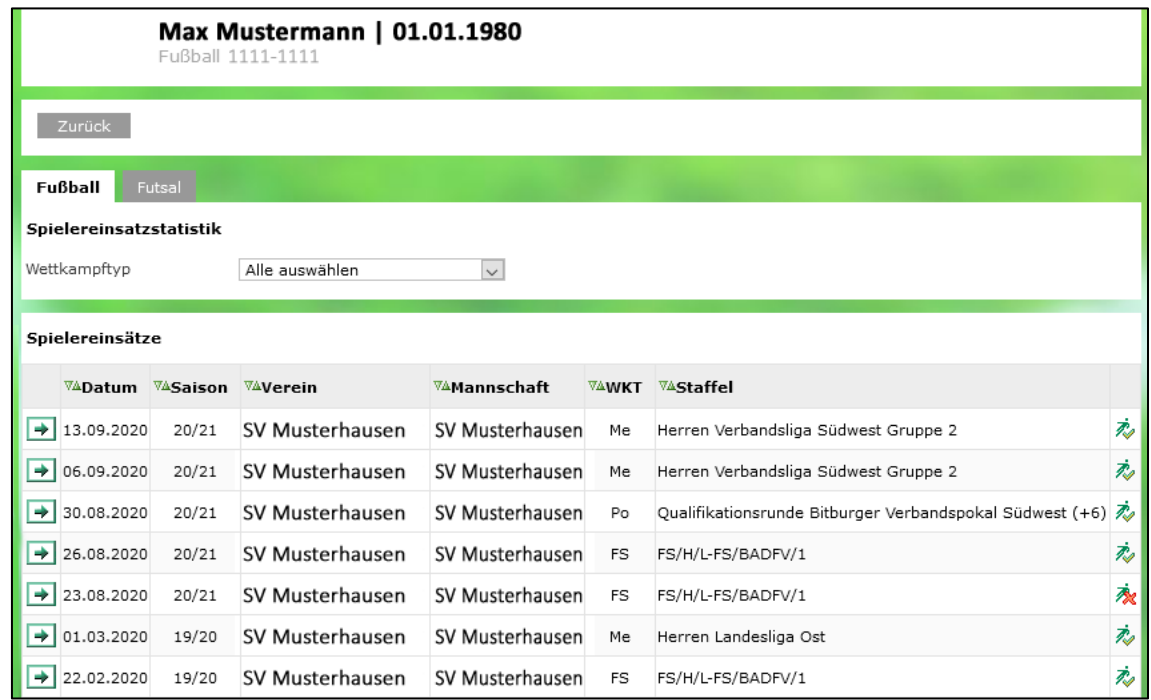

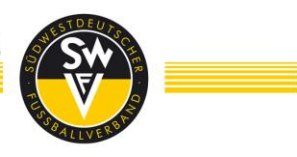

**Bitte beachten Sie:** In der Einsatzliste sind alle Pflicht- und Freundschaftsspiele aufgeführt, gegebenenfalls jedoch **keine Turniere**! Sollte das letzte Spiel nicht in dieser Liste aufgeführt sein, kann dieses auch weiterhin manuell erfasst werden.

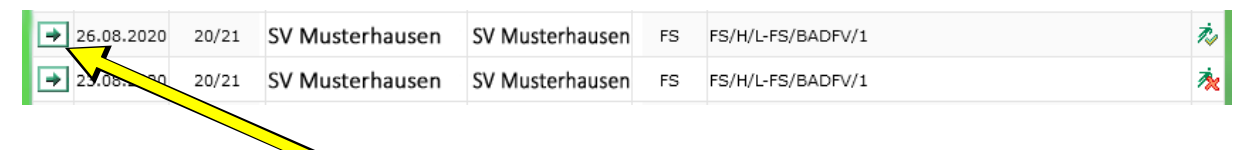

Durch klicken der Schaltfläche → kann "Tag des letzten Spiels" einfach übernommen werden.

**Bitte beachten Sie** bei den aufgeführten Einsätzen des Spielers die beiden vorgeblendeten Symbole im hinteren, rechten Bereich.

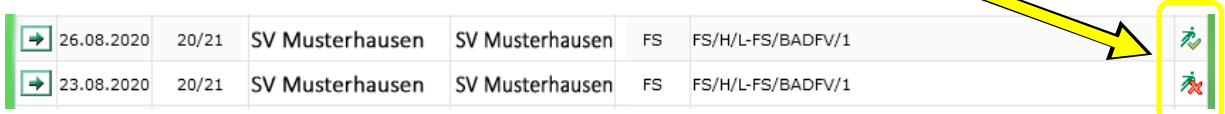

Mit dem Symbol  $\gg$  wird dargestellt, dass der Spieler eingesetzt wurde. Mit dem Symbol wird dargestellt, dass der Spieler zwar im Kader stand, jedoch nicht eingesetzt wurde.